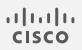

# Cisco Telemetry Broker

Release Notes 1.3.2

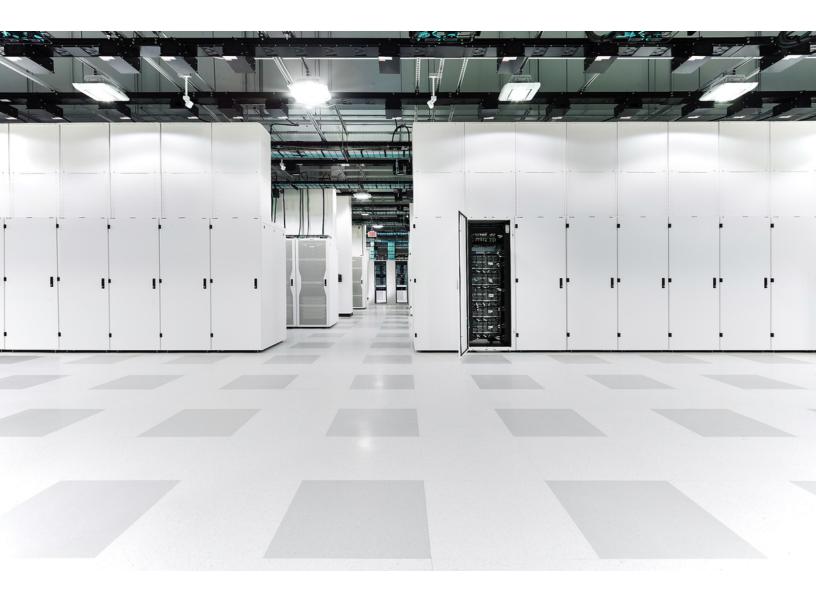

## Table of Contents

| Introduction                                   | 3 |
|------------------------------------------------|---|
| Upgrade Your Cisco Telemetry Broker Deployment | 3 |
| Download the Update File                       | 3 |
| Upload the Update File                         | 3 |
| What's New                                     | 5 |
| Version 1.3.2                                  | 5 |
| Version 1.3.1                                  | 5 |
| Version 1.2.2                                  | 6 |
| Version 1.1.2                                  | 7 |
| What's Been Fixed                              | 8 |
| Version 1.3.2                                  | 8 |
| Version 1.3.1                                  | 8 |
| Version 1.2.2                                  | 8 |
| Version 1.1.3                                  | 9 |
| Version 1.1.2                                  | 9 |
| Version 1.0.3                                  | 9 |
| Version 1.0.2                                  | 9 |
| Known Issues 1                                 | 1 |
| Version 1.3.2                                  | 1 |
| Contact Support                                | 2 |
| Change History 1                               | 3 |
| Release Support Information 1                  | 4 |

## Introduction

Cisco Telemetry Broker v1.3.2 release includes enhancements and bug fixes.

### Upgrade Your Cisco Telemetry Broker Deployment

The Software Update page in your Cisco Telemetry Broker manager web interface shows the current Cisco Telemetry Broker version of your manager node and broker nodes, and it allows you to upgrade to the current released version.

The update upgrades your manager and all of your managed broker nodes to the newest version. Before performing the update, we recommend that you take a VM snapshot of your Cisco Telemetry Broker VMs. You can use this snapshot to revert to the current state in case you receive an unexpected error.

The system is unresponsive during update, and updates your manager first, then the broker nodes. While your manager updates, you may not see the proper state of your Cisco Telemetry Broker deployment. While your broker nodes update, they may not properly pass sent traffic to destinations.

#### Download the Update File

- 1. Go to Cisco Software Central.
- 2. In the Download and Upgrade section, choose **Access Download**.
- 3. Type **Cisco Telemetry Broker** in the search field.
- 4. Choose the Manager Node Software.
- 5. Download the CTB Update Bundle file: ctb-update-bundle-v1.3.2-0gf7cb36e.tar

You can install the v1.3.2 bundle file in Cisco Telemetry Broker v1.2.2 and later.

#### Upload the Update File

1. In the Cisco Telemetry Broker manager, click the 🌣 (Settings) icon.

The Application Settings page opens.

- 2. Click the **Software Update** tab.
- 3. In the upper right corner of the page, click **Upload an Update File**.
- 4. Choose the file you downloaded.

You may need to wait several minutes for the upload to finish, based on the time estimates displayed. After the file is uploaded, you will receive a message informing you that a software update is now available.

#### 5. Click Update Cisco Telemetry Broker.

You will not be able to navigate within Cisco Telemetry Broker while the Manager node is updated to the latest version. The update process takes about 10 minutes.

# 6. When the update has completed, you will be prompted to log back in to Cisco Telemetry Broker.

A loading indicator will appear next to each broker node that is being updated.

### What's New

#### Version 1.3.2

- **Overview Page** We have simplified the Metrics component. It now displays only the Total Received Rate and the Total Sent Rate (for the last 24 hours).
- Separating Subnets in Rules You can now use New Line to separate your list of subnets when creating or editing a rule.
- **Performance Enhancements** We have made performance enhancements to the Overview and Destinations pages.
- **TLS Certificate Expiry** You will now receive a warning every day for the 30 days that precede the expiration of a TLS certificate.

#### Version 1.3.1

• **Input Concept** We have introduced the concept of inputs in v1.3.1. In v1.2.x and earlier, exporters/sources send data to a port that is specified in a rule. Cisco Telemetry Broker then tracks metrics for all exporters.

In v1.3.x, Cisco Telemetry Broker introduces the concept of inputs. The three input types are UDP, VPC (AWS flow logs), and NSG (Azure flow logs). A UDP input consists of a port number and a name. Each input receives telemetry from multiple exporters. You can track metrics at the input level by disabling exporter tracking, which will prevent exporters (for example, IP addresses) from being tracked. If you want to track metrics per exporter, then you need to enable exporter tracking.

For more information, refer to the "Inputs" chapter in the Cisco Telemetry Broker User Guide.

- Support a Maximum of 100k ExportersCisco Telemetry Broker supports a maximum of 100k exporters per broker node (if you don't enable exporter tracking). If you enable exporter tracking, Cisco Telemetry Broker will continue to support a maximum of 1000 exporters.
- **Inputs Without Destinations** A newly created input can start receiving data without having to be attached to a destination by a rule. This allows for configuration debugging before data is forwarded to any destination.
- **Independent Rule per Node** You can assign inputs to specific nodes or clusters. This enables you to create different rules for different nodes or clusters.

- **UDP Inputs Can Re-use Port Numbers** More than one input can have the same port number as long as the inputs are not assigned to the same node or cluster.
- **SCA Destinations**Cisco Telemetry Broker transforms and sends NetFlowV9 and NetFlowV5 data to Secure Cloud Analytics. In v1.2.x, only IPFIX data is sent to Secure Cloud Analytics.

#### Version 1.2.2

When you upgrade to v1.2.2 from v1.1.x or earlier, the process may take up to an hour due to data migration that must occur; the exact time will depend on the disk speed of the manager and the size of the database. During this time, the manager UI may not respond.

- **Overview Page**Cisco Telemetry Broker has added a new home page that provides an overview of your system's health and the telemetry being transmitted through your system.
- **Email Notifications** You can direct Cisco Telemetry Broker to send email notifications when any of the following alerts are generated:
  - Broker Node No Data
  - Broker Node Dropping Packets
  - Destination Unreachable
  - Appliance Disk Full

Currently you cannot configure custom alert types.

- SCA Destinations You can add a Secure Cloud Analytics (SCA) destination.
  - ° In Cisco Telemetry Broker, you can add only 1 SCA Destination per system.
  - ° Cisco Telemetry Broker sends only IPFIX packets to Secure Cloud Analytics.
  - If your Cisco Telemetry Broker deployment contains light traffic, it may take up to 20 minutes for data to appear on the Destinations page after you add an SCA destination.
- **Destination Rules** You cannot add IPv6 subnets when adding a rule for an SCA destination.
- **Broker Node Deployment** You can deploy a broker node using a Transformation Capable performance profile to achieve telemetry transformation (for example, sending IPFIX data to Secure Cloud Analytics).

- This requires 8 CPUs and 12G of memory. For more information, refer to the "Virtual Machine Requirements" section in the <u>Cisco Telemetry Broker Virtual</u> Appliance Deployment and Configuration Guide.
- The Cisco Telemetry Broker node disk size has increased from 40G to 70G. Therefore, if you intend to send data to SCA, upgrade your VMs to have an additional 30G of disk space after you upgrade to v1.2.2. For directions, refer to Step 3 in the "Expand Cisco Telemetry Broker Manager Disk Size" section in the <u>Cisco Telemetry Broker User Guide</u>.

#### Version 1.1.2

- Azure NSG Flow Logs to IPFIX Transformation You can transform Azure NSG Flow Logs into IPFIX and then send this information to Cisco Telemetry Broker destinations.
- **KVM Deployment**Cisco Telemetry Broker images are distributed as qcow2 image files for deployment into a KVM hypervisor.
- **Smart Licensing Features** We've added support for smart licensing registration renewal, authorization renewal, force re-registration, and transport gateway connections through the use of an on-prem Smart Software Manager.

Cisco Telemetry Broker requires Smart Software Manager version 8-202010 or higher.

- **Syslog Notifications**Cisco Telemetry Broker sends notifications to the customer's syslog server for alerts that are occurring inside your system. Previously we have supported alerts that indicate the node dropping packets, the node not sending data, and the destination being unreachable.
- **Telemetry Classification** You can classify incoming UDP telemetry based on predefined types inside Cisco Telemetry Broker (e.g., NetFlow V9, IPFIX, Syslog) and display the classification on the user interface (UI).

### What's Been Fixed

#### Version 1.3.2

| CDETS ID         | Description                                                                                                    |
|------------------|----------------------------------------------------------------------------------------------------|
| No associated ID | Cisco Telemetry Broker can now process NSG flow logs that are larger than 50,000 bytes.                                                                          |
| No associated ID | The correct label for Smart Account is now correctly displayed on the Smart Licensing page.                                                                      |
| No associated ID | Cisco Telemetry Broker now handles vflow scope fields correctly.                                                                                                 |
| CSCwc58607       | The Total Sent Rate metrics on the Overview page display the sum<br>of each destination's Sent Rate metrics (which are displayed on<br>each destination's page). |

#### Version 1.3.1

No fixes for this release.

#### Version 1.2.2

| CDETS ID   | Description                                                                                                    |  |
|------------|----------------------------------------------------------------------------------------------------|--|
| CSCwa10327 | Fixed an issue where replacing the manager TLS certificate with a<br>PEM chain certificate that contained a CA hierarchy greater than 3<br>certificates would break connectivity with the nodes. Cisco<br>Telemetry Broker now works with a Cisco Telemetry Broker<br>hierarchy greater than 3 certificates. |  |
| CSCvz89441 | Fixed an issue where importing a Cisco UDPD xml configuration<br>during the installation of the broker would fail, and the server would<br>receive a 415 Unsupported Media Type error response code.                                                                                                    |  |

#### Version 1.1.3

| CDETS ID         | Description                                                                                                    |  |
|------------------|----------------------------------------------------------------------------------------------------|--|
| CSCvz01135       | Fixed a rare issue where Cisco Telemetry Broker could fill up the disk by writing too many logs at once. Now logs are rotated off the disk when necessary.        |  |
| CSCvz46626       | Fixed an issue where Cisco Telemetry Broker would display incorrect data rates for graphs when the selected time range was greater than 4 hours.                  |  |
| No associated ID | Fixed an issue where Cisco Telemetry Broker configuration backup would fail if an Azure Flow Log was present.                                                     |  |
| No associated ID | Fixed an issue where Cisco Telemetry Broker would not allow VPC<br>Flow Logs to be created when uppercase characters were entered<br>in the S3 Bucket Path field. |  |
| No associated ID | Fixed an issue where Cisco Telemetry Broker would incorrectly display a "Never Seen" status for an Azure Flow Log source even when it was healthy.                |  |

#### Version 1.1.2

No fixes for this release.

#### Version 1.0.3

| CDETS ID   | Description                                                                                                    |  |
|------------|----------------------------------------------------------------------------------------------------|--|
| CSCvy44789 | Fixed an issue where Cisco Telemetry Broker failed on v5 AWS VPC<br>Flow Log fields. Cisco Telemetry Broker now ignores unsupported<br>fields and does not fail. |  |

#### Version 1.0.2

| CDETS ID         | Description                                                     |
|------------------|-----------------------------------------------------------------|
| No associated ID | Fixed an issue where the data retention job for metrics was not |

| CDETS ID         | Description                                                                                                    |  |
|------------------|----------------------------------------------------------------------------------------------------|--|
|                  | cleaning up all data, which can result in the manager's disk filling up.                                           |  |
| No associated ID | Added extra validation to Cisco Telemetry Broker upgrade processing to ensure untrusted files are never processed. |  |
| No associated ID | Added more diagnostic reports to Cisco Telemetry Broker mayday packs to assist with debugging.                     |  |
| No associated ID | Patched third party libraries to bring in security fixes.                                                          |  |

### Known Issues

This section summarizes issues (bugs) that are known to exist in Cisco Telemetry Broker. Where possible, workarounds are included.

#### Version 1.3.2

| CDETS ID   | Description                                                                                                    | Workaround         |
|------------|----------------------------------------------------------------------------------------------------|--------------------|
| CSCwc79707 | The loading ellipsis (three<br>horizontal dots) persists on both the<br>Add NSG Flow Log dialog and the<br>Add VPC Flow Log dialog. Please<br>note that this does not impede the<br>ability to add a Flow Log.                                                                                                    | None at this time. |
| CSCwc86227 | For both the Received Rate graph<br>on the Input Details page and the<br>Sent Rate graph on the Destination<br>Details page, when you change<br>views from a longer time frame to a<br>shorter time frame (for example,<br>switch from 4h to 1h), the<br>aggregation interval for the<br>previously selected time frame is<br>retained; it does not switch to the<br>appropriate aggregation interval for<br>the newly selected time frame.<br>This causes the graph to display<br>incorrectly, which may include the<br>line displaying as a dotted line if<br>you zoom in enough. | Refresh the page.  |

# Contact Support

If you need technical support, please do one of the following:

- Contact your local Cisco Telemetry Broker Partner
- Contact Cisco Telemetry Broker Support
- To open a case by web: http://www.cisco.com/c/en/us/support/index.html
- To open a case by email: tac@cisco.com
- For phone support: 1-800-553-2447 (U.S.)
- For worldwide support numbers: https://www.cisco.com/c/en/us/support/web/tsd-cisco-worldwide-contacts.html

# Change History

| <b>Document Version</b> | Published Date     | Description                                                                   |
|-------------------------|--------------------|-------------------------------------------------------------------------------|
| 1_0                     | September 15, 2022 | Initial version.                                                              |
| 1_1                     | March 6, 2023      | Added the Change History page<br>and the Release Support<br>Information page. |

# **Release Support Information**

Official General Availability (GA) date for Release 1.3.2 is September 15, 2022.

For support timeline information regarding general software maintenance support, patches, general maintenance releases, or other information regarding Cisco Telemetry Broker Release Support lifecycle, please refer to the <u>Cisco Telemetry Broker Software</u> <u>Lifecycle Support Statement</u>.

# **Copyright Information**

Cisco and the Cisco logo are trademarks or registered trademarks of Cisco and/or its affiliates in the U.S. and other countries. To view a list of Cisco trademarks, go to this URL: <u>https://www.cisco.com/go/trademarks</u>. Third-party trademarks mentioned are the property of their respective owners. The use of the word partner does not imply a partnership relationship between Cisco and any other company. (1721R)